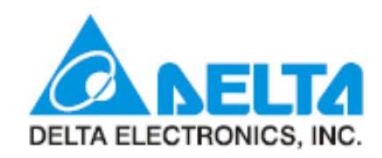

## DVP04-AD 사용법

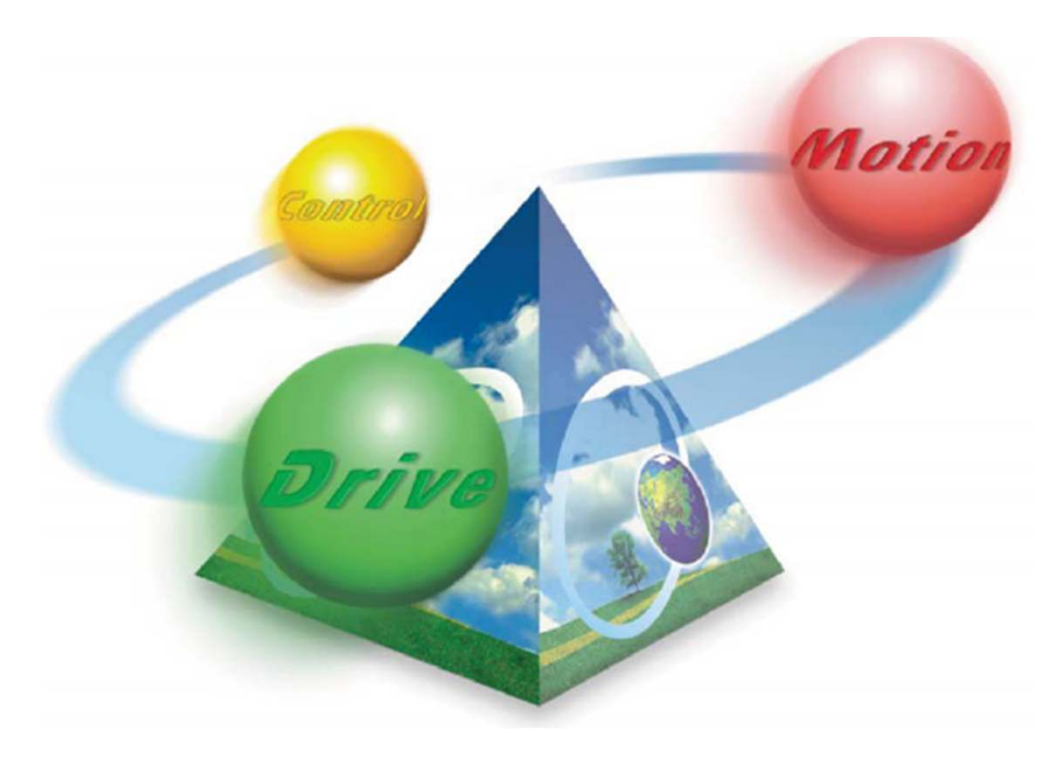

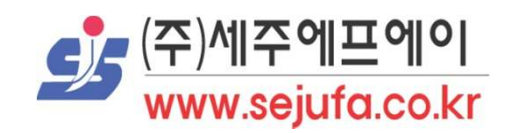

## 제품 기본 설명

- ・ 아날로그 입력 모듈은 외부 4 점 아날로그 신호 입력 (전압 또는 전류) 를 수신 하여 디지털 신호로 변환합니다.
- DVP04AD 아날로그 입력 모듈은 SS / SA / SX / SC / SV 시리즈 \_MPU 프로그램을 통해 TO / FROM\_ 명령을 사용하여 아날로그 입력 모듈의 데이터를 읽기 / 쓰기 할 수 있습니다.
- ㆍ DVP04AD 아날로그 입력 모듈의 소프트웨어 버전은 RS-485 통신을 통해 updated 할 수 있습니다.
- ・ 전원 장치 및 모듈은 별도이며 사용자는 전압 또는 전류 배선을 통해 입력을 선택할 수 있습니다.
- ㆍ 전압 입력 범위는 ± 10VDC(애상도 1.25mV)입니다. 전류 입력 범위는  $\pm$  20mA (애상도 5uA)입니다.

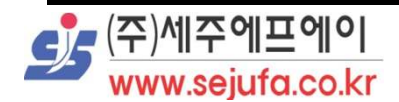

## 설정 프로그램 설명

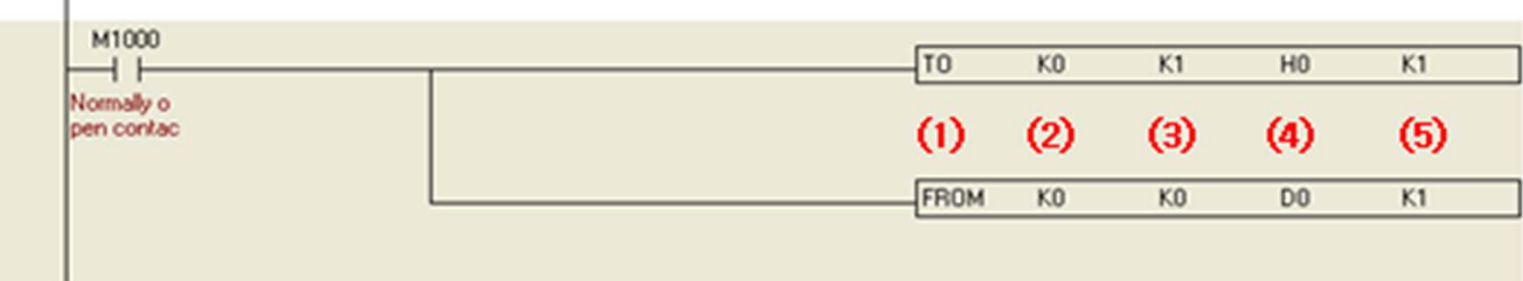

- (1) TO 설정하기 / FROM 읽어보기
- ② 특수 모듈 번호(0~7)
- (3) CR번호(0~48)
- (4) 절정 데이터 값 (외부 입력 시 D레지스터 사용) ☞ H값 입력 시 실제 데이터 값(2진수)을 16진수로 완산하역 프로그램 입력
- (5) '한번에 기록할 수 있는 단어' 수
- 설명) 0번 모듈의 CR#1(Input mode setting)에서 CH1의 모드불 mode 0(-10V~+10V)으로 설정을 합니다.

```
0번 모듈의 CR#0(Model type)을 D0 레지스터블 활용하여
디스플레이 합니다.
```
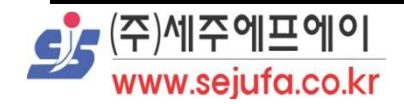

# CR (Control Register)

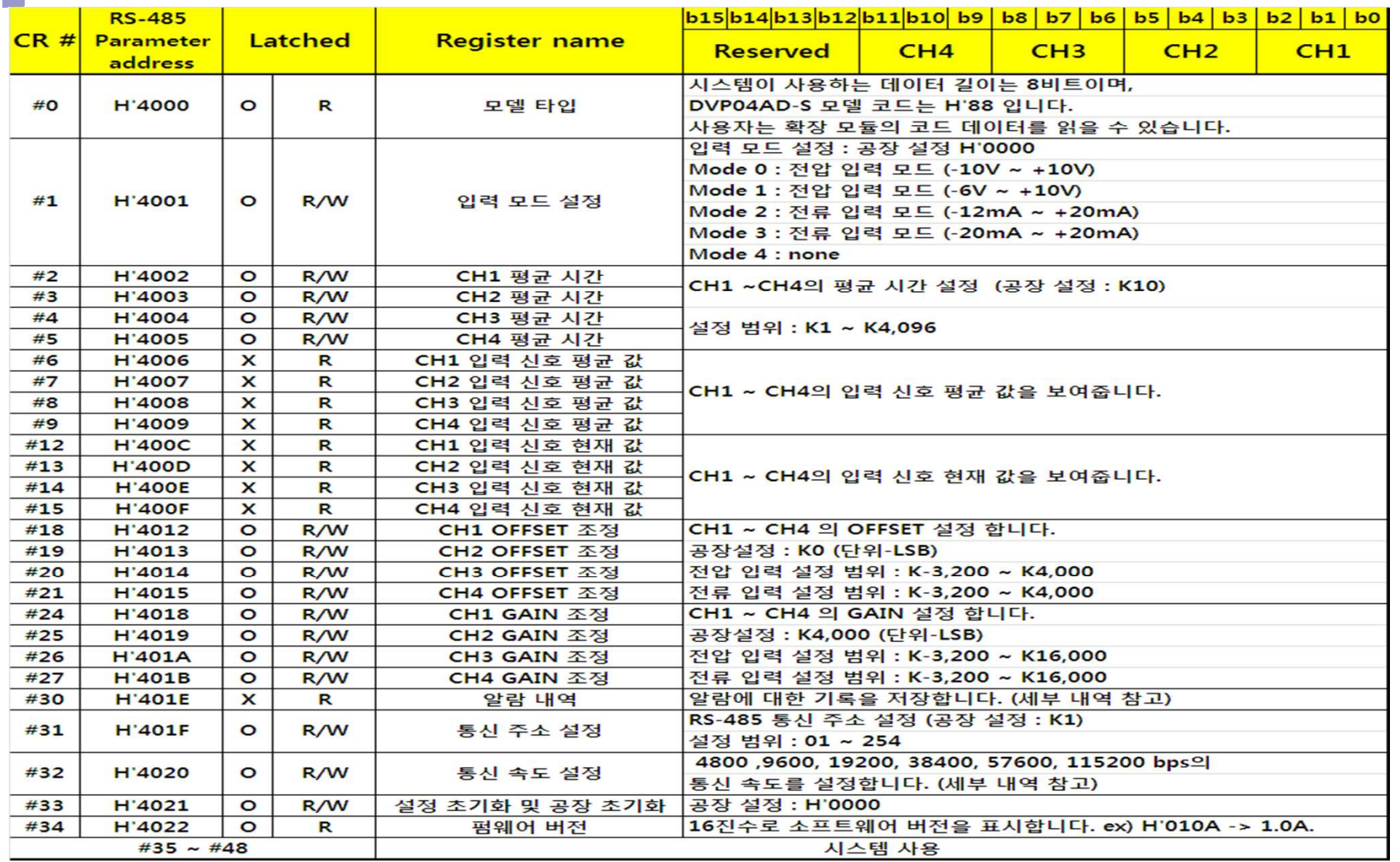

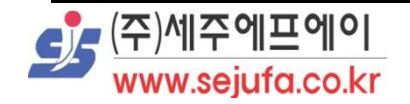

#### 에러 코드 내역

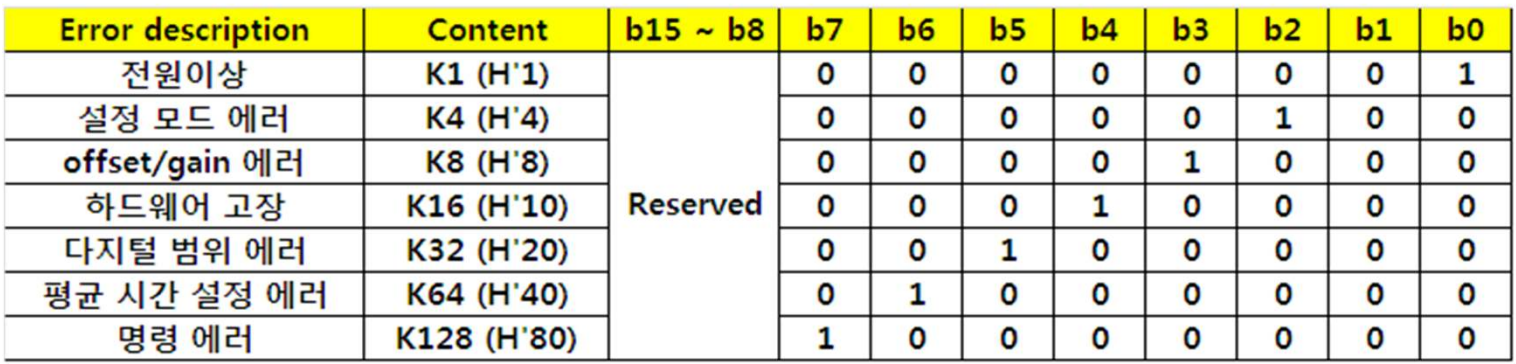

#### 통신 전송 속도 세부 내역

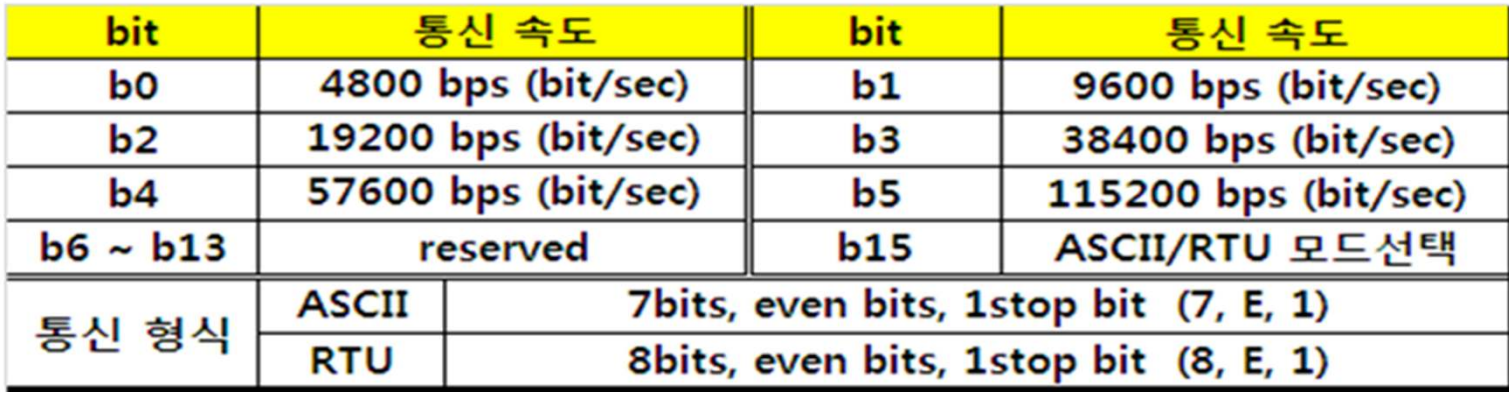

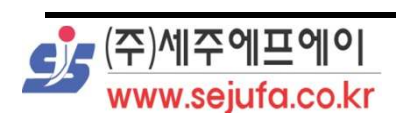

ı

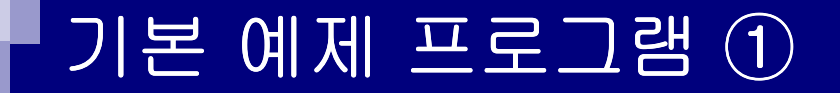

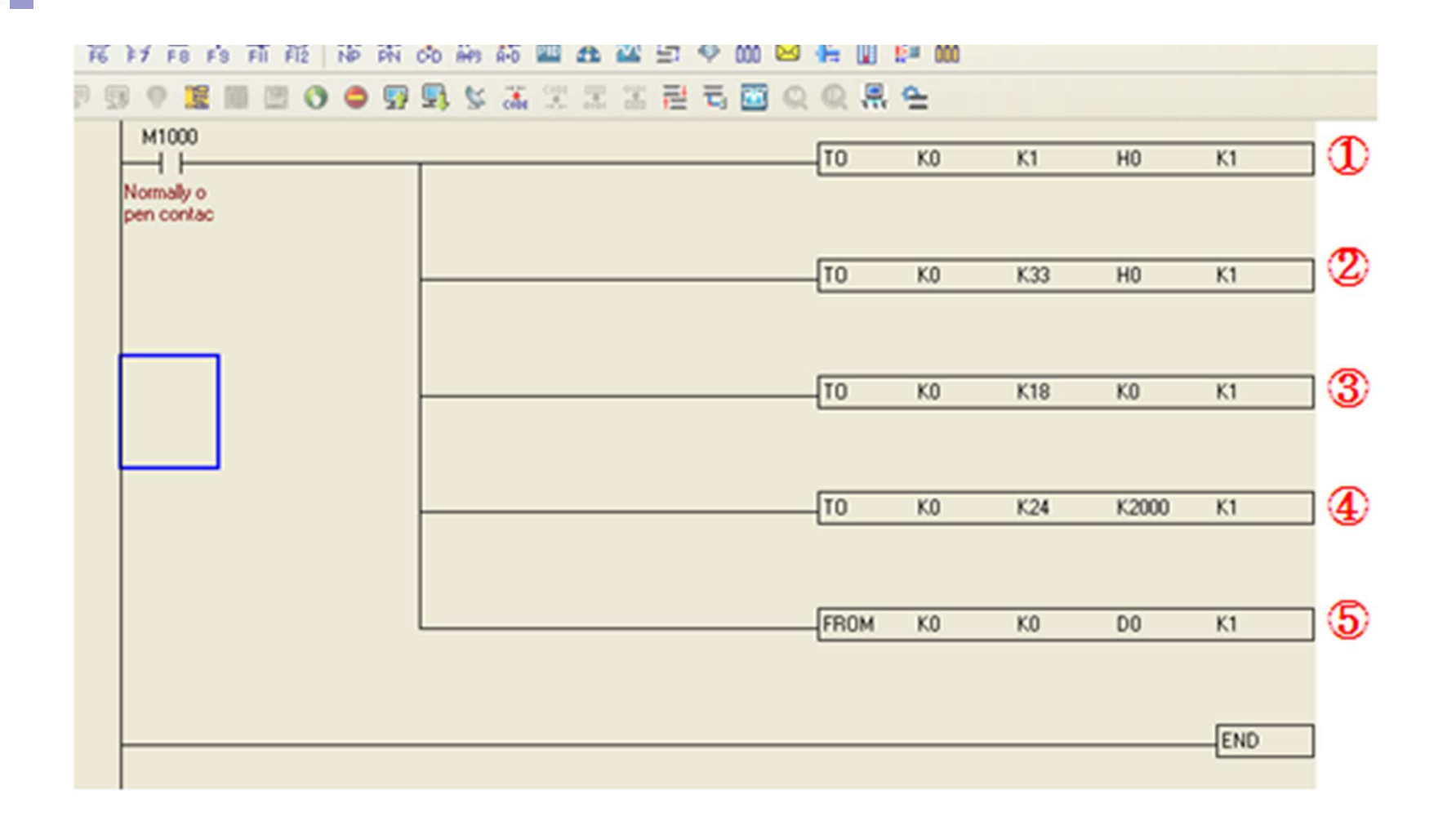

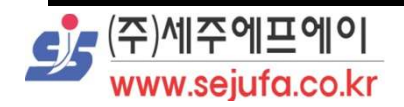

I

### 기본 예제 프로그램 ①

- ① 첫 번째 확장 모듈 CR#1에서 CH1의 모드를 mode0(-10V~+10V)으로 설정을 합니다.
- ② HO에서 CR#33까지 설정하고 CH1에서 CH4 특성 수정을 허가합니다.
- 3 CR#18(To adjust ODDSET value of CH1)의 OFFSET 값을 K0(0V)으로 접정합니다
- 4 CR#24(To adjust GAIN value of CH1)의 GAIN값을 K2000(2.5V)로 설정합니다.
- 5 CR#0(Model type)의 내용을 D0로 불러옵니다.

#### 프로그램 설명)

첫 번째 확장 모듈의 CH1 입력은 -10V~+10V의 전압으로 설정 합니다. CH1 입력 전압의 관한 OFFSET값을 0V(K0), GAIN값을 2.5V(K2000)으로 설정하며, DVP04-AD Model type을 D0로 불러와 디스플레이 합니다.

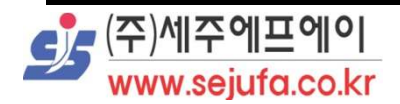

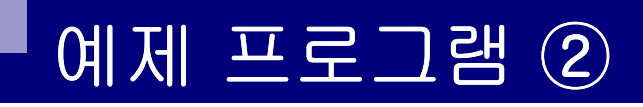

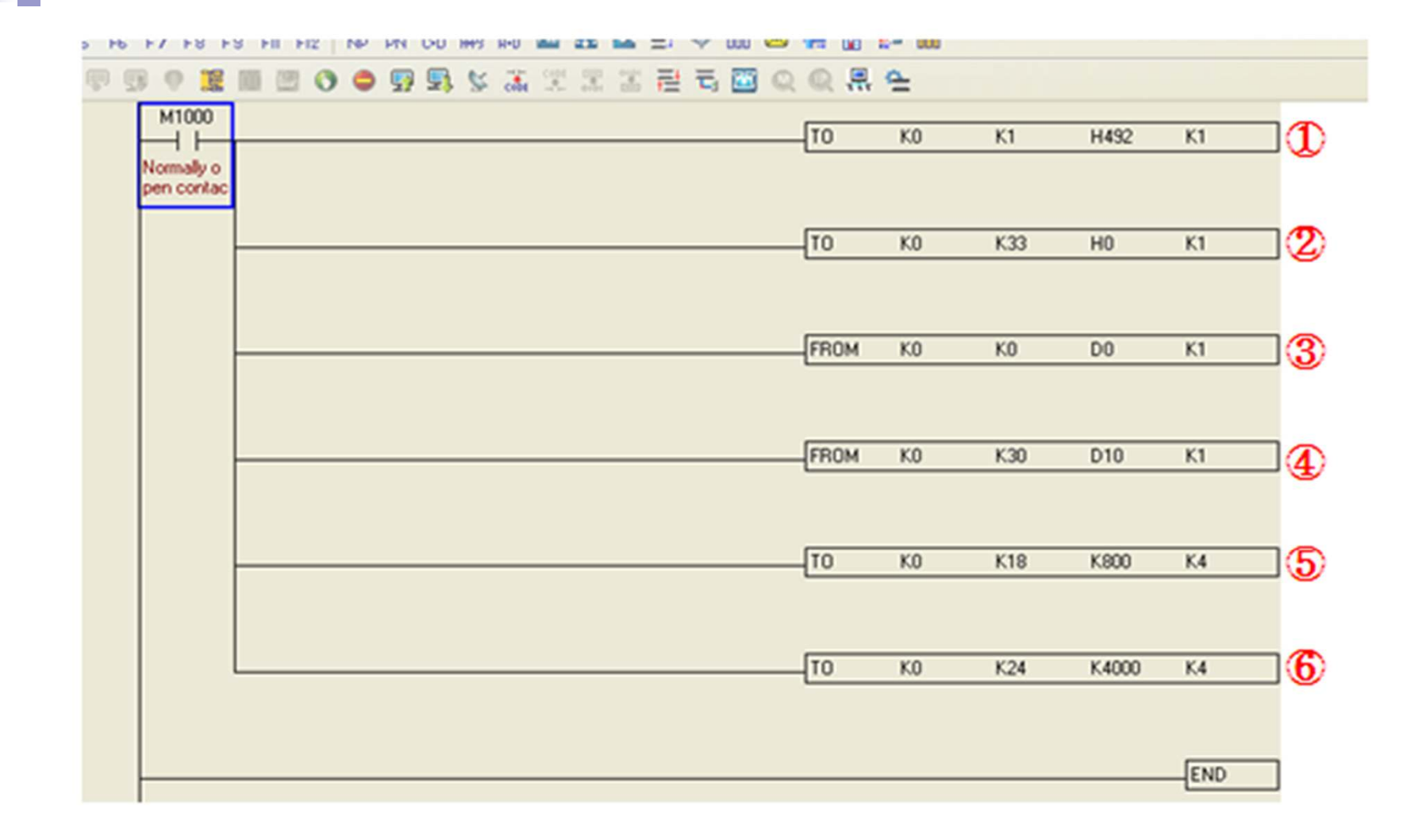

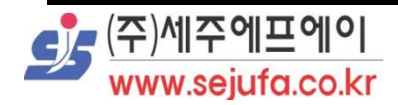

I

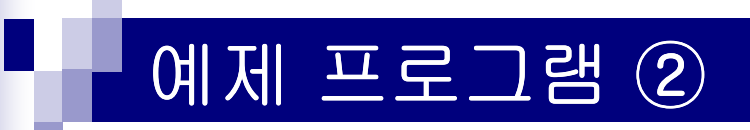

- ① 첫 번째 확장 모듈 CR#1에서 채널4개 즉, CH1~CH4의 모드를 mode2 (-12mA~+20mA)으로 설정을 합니다.
- ② H0에서 CR#33까지 설정하고 CH1에서 CH4 특성 수정을 허가합니다.
- 3 첫 번째 확장 모듈의 CR#0(Model type)의 내용을 D0로 불러옵니다.
- 4) 모듈의 CR#30(Error status)를 D10으로 불러와 에러코드를 확인합니다.
- 6 CR#18(To adjust OFFSET value of CH1) ~ CR#21(To adjust OFFSET value of CH4) 까지, 4개의 채널 OFFSET 값들을 K800(4mA)으로 설정합니다.
- $\odot$  CR#24(To adjust GAIN value of CH1) ~ CR#27(To adjust GAIN value of CH4) 까지, 4개의 채널 GAIN값들을 K4000(20mA)로 설정합니다.

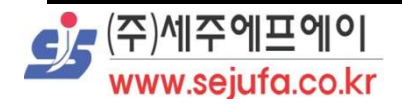

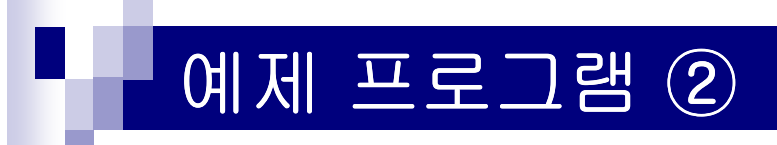

#### 프로그램 설명)

#### 첫 번째 확장 모듈의 CH1~CH4 까지 4개의 채널의 입력은

-12mA~+20mA의 전류로 설정을 합니다.

CH1~CH4 입력 전류의 관한 OFFSET값을 4mA(K800), GAIN값을 20mA(K4000)으로 설정합니다.

DVP04-AD Model type을 D0으로, 에러 발생 시 에러코드를

D10으로 불러와 디스플레이 합니다.

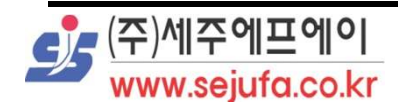